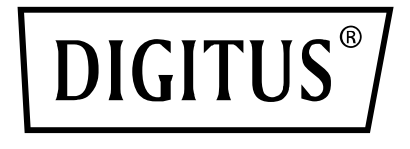

# **24-Port 10/100/1000 + 4 SFP + UPLINK-Switch, 19 Zoll, L2 + Features**

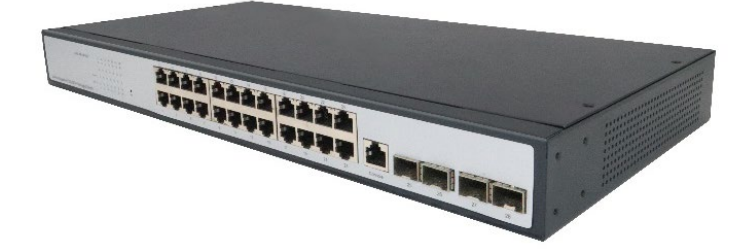

# **Kurzanleitung**

DN-80223

# **1. Einleitung**

DN-80223 von DIGITUS® eignet sich dank 24 Gigabit-RJ45-Ports und vier unabhängigen SFP+-Glasfasererweiterungs-Slots ideal zum Anschluss lokaler Netzwerke an Rechenzentren. Erweitern Sie Ihr Netzwerk flexibel mit 4x 10G SFP+-Slots. Der 10G-Uplink-Switch bietet eine hohe Leistungsfähigkeit, professionelle QoS, fortgeschrittene Sicherheitsprotokolle und umfangreiche Verwaltungsfunktionen für Layer 2+. Mit diesen fortgeschrittenen Funktionen ist der Switch leistungsstark und flexibel genug für fast alle IT-Anwendungen.

# **2. Funktionen**

- 1. Unterstützt RJ45 Auto-MDI/MDIX
- 2. Leuchtanzeigen auf der Frontblende zeigen den Betriebsstatus an und helfen bei der Fehleranalyse
- 3. IEEE 802.3x-Vollduplex-Flusskontrolle, Halbduplex-Back-Pressure-Flusskontrolle
- 4. Unterstützt Energy Efficient Ethernet (EEE) gemäß (IEEE802.3az)
- 5. Design mit hoher Zuverlässigkeit, unterstützt traditionellen STP-/RST-Linkschutz für Layer 2+; Unterstützt manuelle und dynamische Aggregation zur Steigerung der Link-Bandbreite und für erhöhte Link-Zuverlässigkeit, Load-Balancing und Link-Backup
- 6. Konsole zur Verwaltung und Wartung, Telnet, SSH-Verwaltungsmodi
- 7. Unterstützt Webverwaltung für eine einfache Inbetriebnahme und Fehlerbehebung/Debugging durch Ingenieure/Wartungspersonal
- 8. Virtuelles Portal zur Verwaltung von Dateiuploads und downloads über TFTP

### **3. Verpackungsinhalt**

- 24-Port RJ45, 4 10G SFP+-Uplink-Switch
- Stromkabel
- Gebrauchsanweisung

### **4. Technische Spezifikationen**

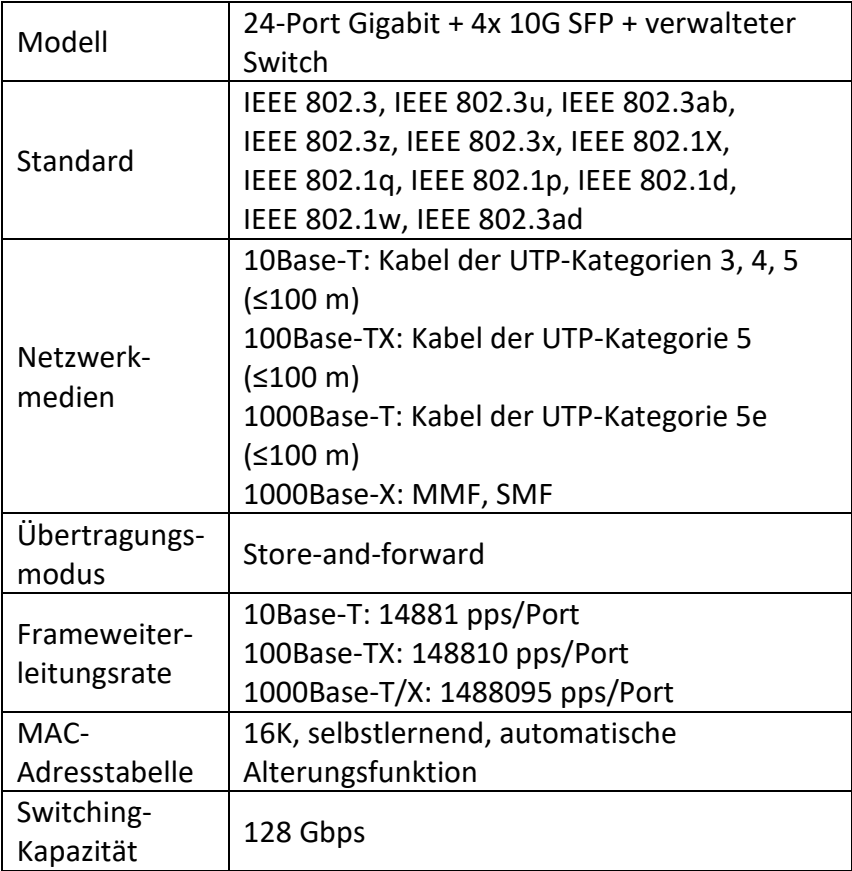

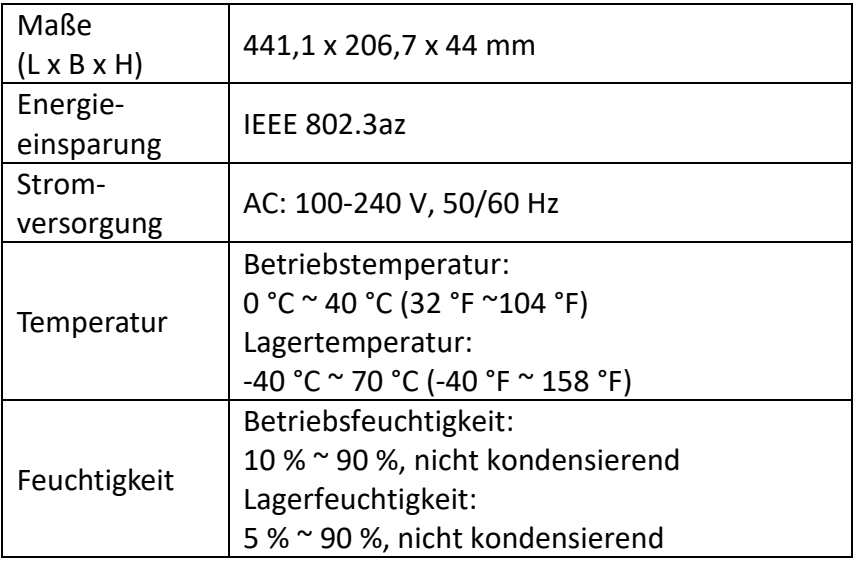

### **5. Hardware-Beschreibung**

#### **5.1 Frontblende**

Die folgende Abbildung zeigt die Frontblende des Switches:

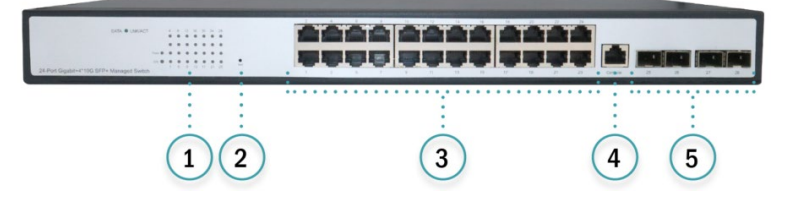

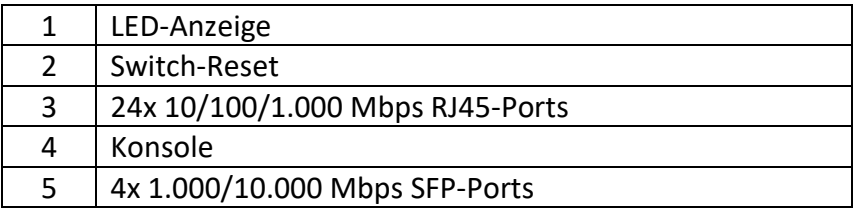

#### **LED-Anzeige**

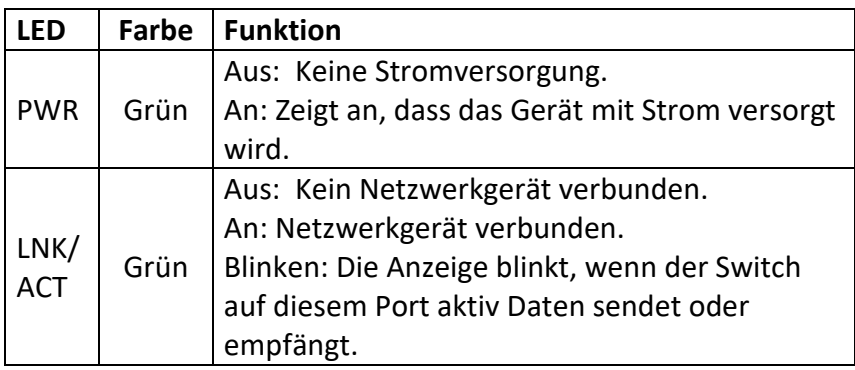

#### **5.2 Rückblende**

Auf der Rückblende des Switches befindet sich die AC-Stromeingangsschnittstelle. Der Eingangsstrombereich liegt zwischen 100 V AC und 240 V AC bei 50/60 Hz.

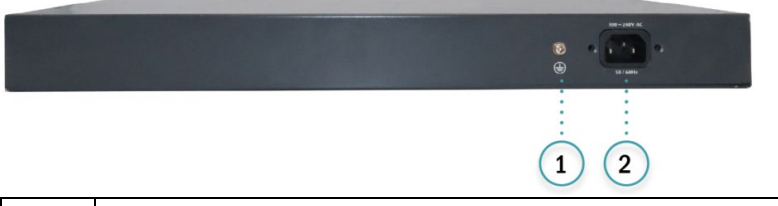

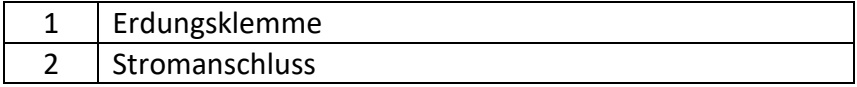

#### **Stromanschluss**

Es handelt sich um einen AC-Stromanschluss. Schließen Sie das negative Ende des Ladeadapters an diese Schnittstelle und das positive Ende an eine AC-Stromversorgung an.

#### **Erdungsklemme**

Befindet sich auf der linken Seite des Stromanschlusses. Verwenden Sie ein Erdungskabel, um Schäden durch Blitzschlag zu vermeiden.

# **6. Inbetriebnahme des Switches**

#### **6.1 Wichtige Hinweise**

Befolgen Sie die folgenden Anweisungen genau, um Schäden am Gerät sowie Sicherheitsrisiken durch fehlerhafte Montage zu vermeiden.

- Ziehen Sie den Stecker, bevor Sie den Switch reinigen. Reinigen Sie den Switch nicht mit einem nassen Lappen oder Reinigungsmitteln.
- Stellen Sie den Switch nicht in der Nähe von Wasser oder an feuchten Standorten auf. Verhindern Sie, dass Wasser oder Feuchtigkeit in das Gehäuse eintreten kann.
- Stellen Sie den Switch nicht auf instabilen Gehäusen oder Tischen auf. Bei Herunterfallen kann der Switch schwere Schäden nehmen.
- Sorgen Sie für eine ausreichende Belüftung des Serverraums und halten Sie die Lüftungsschlitze des Switches frei von Hindernissen.
- Vergewissern Sie sich, dass die Betriebsspannung der Nennspannung auf dem Etikett des Switches entspricht.
- Öffnen Sie während des Betriebs des Switches oder bei Vorhandensein elektrischer Spannung nicht das Gehäuse, um die Gefahr elektrischen Schlags zu vermeiden.

#### **6.2 Tischaufstellung**

- Platzieren Sie den Switch mit der Unterseite nach oben auf einer ausreichend großen, stabilen Tischfläche.
- Lösen Sie die Schutzstreifen von der Klebeseite der Gummifüße ab und platzieren Sie die Füße am Boden des Gehäuses. Sie schützen den Switch vor Erschütterungen.
- Stellen Sie den Switch nun vorsichtig auf die Füße.

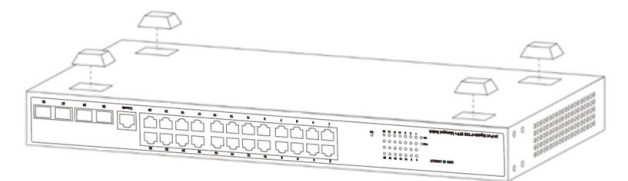

#### **6.3 Rackmontage**

Überprüfen Sie die Erdung und die Stabilität des EIA-19-Zoll-Serverschranks. Montieren Sie die Aufhängungen an beiden Seiten der Frontblende des Switches. Platzieren Sie den Switch auf einer Schiene des Schranks und schieben Sie den Switch auf die richtige Position. Befestigen Sie die Aufhängungen dann an beiden Enden des Schranks an der Schiene. Vergewissern Sie sich, dass der Switch sicher im Schrank verbaut ist. Die Aufhängung dient lediglich zur Befestigung und ist nicht darauf ausgelegt, Gewicht zu tragen. Die im Serverschrank enthaltenen (und daran befestigten) Schienen dienen zum Tragen des Gewichts.

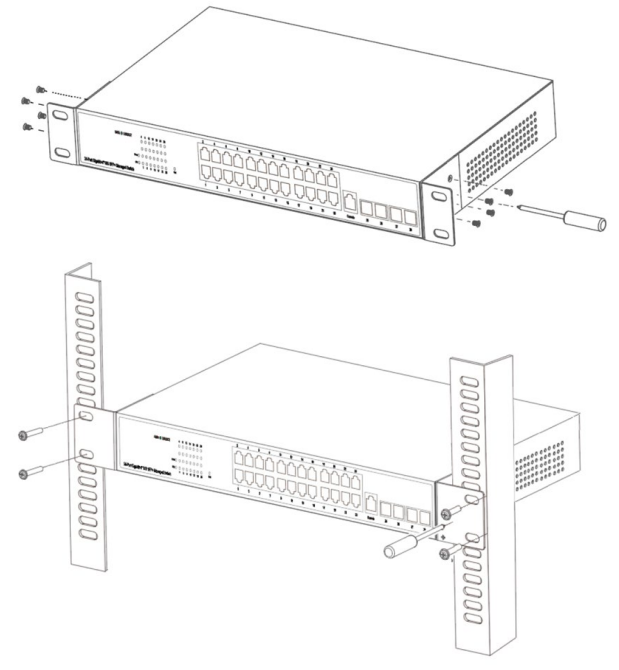

#### **6.4 Einschalten des Switches**

Schließen Sie das Netzteil an und schalten Sie den Switch ein. Nach dem Start initialisiert sich der Switch automatisch. Nach Aufleuchten aller Leuchtanzeigen hat sich das System erfolgreich zurückgesetzt. Die LED-Stromanzeige leuchtet daraufhin durchgehend.

**Hinweis:** Vergewissern Sie sich, dass die Spannung den Anforderungen entspricht. Eine falsche Spannung verursacht Schäden am Gerät.

(Die Eingangsspannung beträgt: 100 V - 240 V AC, 50/60 Hz.)

## **7. Konsolenanschluss**

Der smarte Switch verfügt über einen Monitor-Port (Konsolenanschluss). Es handelt sich um einen regulären RJ45- Anschluss mit einer Übertragungsrate von 1200 bps-115200 bps. Verwenden Sie ein dediziertes Monitorkabel, um den Port wie folgt an einen seriellen Port am PC anzuschließen:

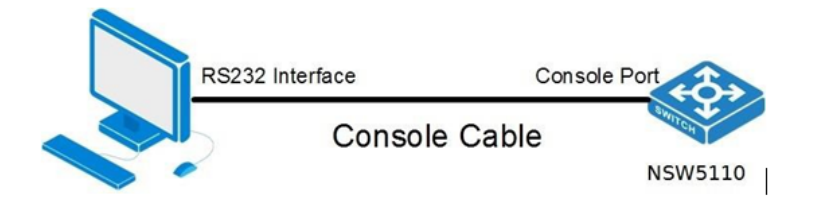

Das für den Konsolenanschluss benötigte RJ45-Kabelende ist unten abgebildet. Die Pins entsprechen denen des RJ45- Anschlusses und sind von 1-8 nummeriert.

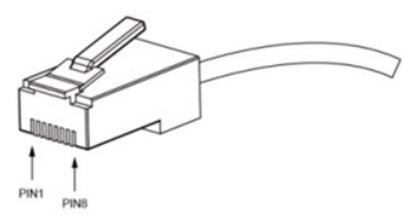

Das Kabel wird verwendet, um den Konsolenanschluss des Switches mit einem externen Monitoring-Gerät zu verbinden. An einem Ende des Kabels befindet sich der 8-Pin-Anschluss, am anderen Ende befindet sich ein Stecker mit 25 (DB25) oder 9 (DB9) Löchern. Der 8-Pin-Anschluss wird am Switch befestigt, der DB25- oder DB9-Stecker kann je nach Anforderungen an den Serienport des Monitoring-Gerätes angeschlossen werden. Das interne Verbindungsschema ist wie folgt:

```
RJ45 \leq == > DB9RTS 1 ~~~ 8 CTS
\overline{1}1
             DTR 2 ~~~ 6 DSR
\sqrt{ }T
             TXD 3 ~~~ 2 RXD
\overline{1}\mathbf{I}GND 4 ~~~ 5 GND
\overline{1}1
             GND 5 ~~~ 5 GND
                                             1
             RXD 6 ~~~ 3 TXD
                                            \mathbf{I}DSR 7~~~4 DTR
                                            \mathbf{I}\mathbf{I}CTS 8~~~ 7 RTS
                                            \mathbf{I}\overline{1}
```
# **8. Login an der webbasierten Konfigurationsoberfläche**

1. Verbinden Sie das Ethernetkabel mit einem beliebigen Port an der Frontblende des Switches sowie mit dem Ethernet-Port des PCs.

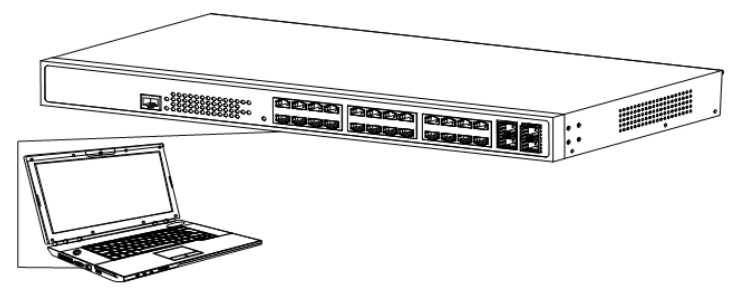

2. Sie können sich nun an der webbasierten Verwaltungsschnittstelle des Switches einloggen. Die Standardanmeldedaten lauten:

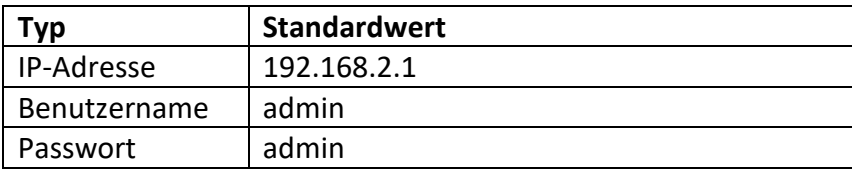

3. Öffnen Sie Ihren Browser, geben Sie http://192.168.2.1 in die Adresszeile ein und drücken Sie die Enter-Taste, um die Login-Oberfläche zu öffnen. (Vergewissern Sie sich, dass Ihre Browserversion aktuell ist)

 $\left( \left( \begin{array}{c} 1 \end{array} \right)$   $\odot$  http://192.168.2.1  $\rho \rightarrow$  @ Login

4. Geben Sie auf der Oberfläche Benutzernamen und Passwort ein und klicken Sie auf Login, um auf die Konfigurations-Weboberfläche zu gelangen.

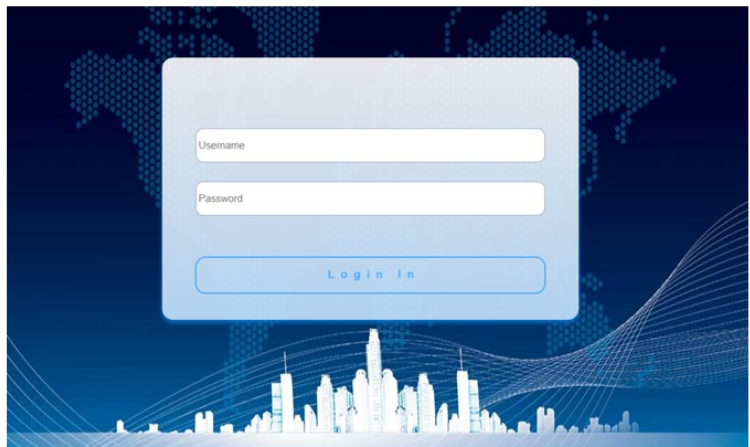

5. Nach dem Login erscheint die webbasierte Konfigurationsschnittstelle des Switches.

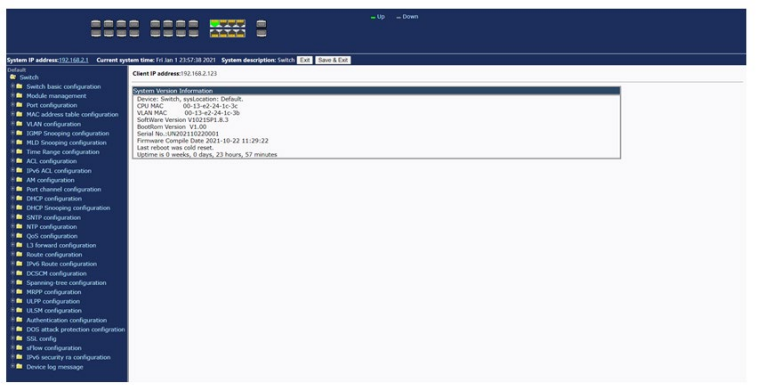

**Hinweis:** Weitere Hinweise zur Konfiguration des Switches finden Sie im Benutzerhandbuch im Webshop.

**Warnung zum CE-Siegel:** Dieses Produkt ist auf den kommerziellen oder industriellen Einsatz ausgerichtet. In Haushaltsumgebungen kann das Produkt Rundfunkstörungen hervorrufen. In diesem Fall müssen vom Benutzer eventuell geeignete Maßnahmen getroffen werden.

Die Assmann Electronic GmbH erklärt hiermit, dass die Konformitätserklärung Teil des Lieferumfangs ist. Falls die Konformitätserklärung fehlt, können Sie diese per Post unter der unten angegebenen Herstelleradresse anfordern.

#### **[www.assmann.com](http://www.assmann.com/)**

Assmann Electronic GmbH Auf dem Schüffel 3 58513 Lüdenscheid Deutschland

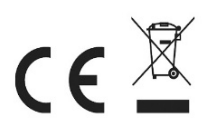